# **Alphalive Online**

Teilnahme an Zoom-Meeting

#### **Geeignete Endgeräte:**

- Smartphone (Android oder iPhone) empfohlen
- Tablets (mit Kamera)
- Laptop und PC (mit Kamera und Mikrofon)

#### **Netzwerk:**

- Normales WLAN reicht in der Regel aus, stabiler ist eine LAN-Verbindung.
- Achtung: Über mobile Daten wird viel Datenvolumen verbraucht.

## **App installieren (einmalig):**

*Handy oder Tablet*

- Die "Zoom Cloud Meeting" App installieren
	- o Android unter:
	- <https://play.google.com/store/apps/details?id=us.zoom.videomeetings> o iPhone:
		- <https://apps.apple.com/us/app/id546505307>
- Eventuell werdet ihr bei der Installation nach Berechtigungen gefragt: Diesen Berechtigungen zustimmen.
- Die App nicht starten.

## *Laptop oder PC*

- Zoom-Client für Meetings installieren [https://zoom.us/download#client\\_4meeting](https://zoom.us/download#client_4meeting)
- Alternativ: Der Zoom-Client wird automatisch heruntergeladen, wenn ihr das erste Mal an einem Zoom-Meeting teilnehmt, in dem ihr den Link klickt (siehe unten).

# **Teilnehmen:**

- Akku-Ladestand beachten, möglichst ganz aufladen oder mit eingestecktem Ladekabel teilnehmen.
- Ihr bekommt vom Gastgeber einen Link zu Alphalive-Online (E-Mail oder Messenger).
- Auf den Link klicken.
- Evtl. kommt eine Anfrage "Öffnen mit", dann auf den Zoom-Button klicken.
- Es öffnet sich ein Fenster, in dem ihr euren Namen eingeben könnt.
- Danach kommen eventuell noch Berechtigungsfragen. Diesen allen zustimmen.

Jetzt seid ihr im Meeting.

- Schaltet das Mikro an: Unten links auf den Knopf "An Audio teilnehmen" klicken.
- Falls die Menü-Zeile unten nicht sichtbar ist: Auf die erscheinende Fläche "Via Geräte-Audio anrufen".
- Eure Kamera anschalten: Auf den Knopf "Video starten" klicken.

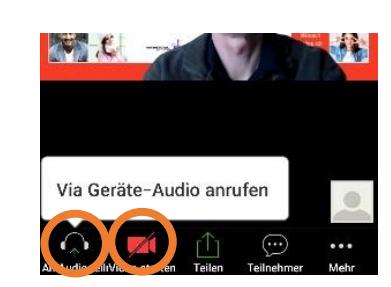

Öffnen mit

O Firefox

NUR EINMAL IMMER

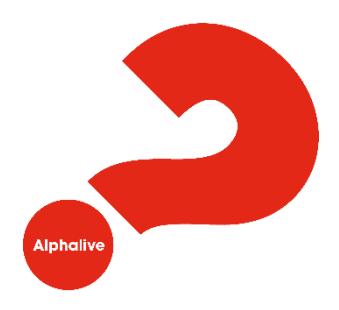

#### **Und los geht's mit Alphalive Online.**